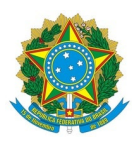

**Ministério da Educação Secretaria de Educação Profissional e Tecnológica Instuto Federal de Educação, Ciência e Tecnologia Baiano Reitoria** Fone: (71) 3186-0001

### **Nota Informativa PROEX/IF BAIANO nº 04, de 17 de abril de 2024.**

# **A PRÓ-REITORIA DE EXTENSÃO (PROEX) DO INSTITUTO FEDERAL DE EDUCAÇÃO, CIÊNCIA E TECNOLOGIA BAIANO (IF BAIANO)**, no uso das suas atribuições, torna publica esta Nota Informativa e **RESOLVE**:

**ORIENTAR** sobre os procedimentos para emissão da Guia de Recolhimento da União(GRU), com vistas à devolução de auxílios financeiros pagos para execução de Projetos de Extensão e não utilizados pelas Coordenações de Projetos.

### **1. DAS DIRETRIZES**

**1 . 1** O(A) Coordenador(a) de Projeto de Extensão (Contribuinte) deverá devolver os valores dos auxílios financeiros recebidos e não utilizados (parcialmente ou totalmente), para a execução de Projeto de Extensão.

**1.2** A Unidade Gestora Arrecadadora a ser utilizada na GRU é **158159 (INST FED DE EDUC CIENC E TECNOLOGIA BAIANO).**

**1.3** Os valores referidos no item 1.1 deverão ser devolvidos por meio de GRU, de acordo com os seguintes códigos de recolhimento:

**a) 18806-9 (RECUP.DESP.PRIMARIA EXERC.ANTERIORES FTE00)**: esse código deverá ser utilizado apenas no caso de devolução de auxílio financeiro recebido em exercícios anteriores ao que será devolvido o valor não utilizado; ou

**b) 68888-6 (ANUL. DESPESA NO EXERCÍCIO)**: esse código deverá ser utilizado apenas no caso de devolução de auxílio financeiro recebido dentro do mesmo exercício em que será devolvido o valor não utilizado.

**1.4** A emissão da GRU deverá ser feita acessando o link: GRU e Pag [Tesouro](https://www.gov.br/tesouronacional/pt-br/gru-e-pag-tesouro) e conforme Instruções para Preenchimento e Impressão da GRU Simples para devolução de auxílio financeiro não utilizado (**ANEXO I e II**).

**1.5** A GRU gerada poderá ser paga somente no Banco do Brasil. Clientes do Banco do Brasil poderão efetuar o pagamento por meio dos Terminais de Auto-Atendimento, pelo aplicativo ou pela Internet.

## **2. DAS DISPOSIÇÕES GERAIS**

**2.1** É de responsabilidade do(a) contribuinte a emissão e preenchimento correto dos dados da GRU.

**2.2** A PROEX não se responsabilizará pelo preenchimento incorreto das informações que deverão constar na GRU.

**2.3** A PROEX não se responsabilizará pelo pagamento / recolhimento indevido da GRU.

**2.4** Os pedidos de esclarecimentos e outras orientações poderão ser enviados a qualquer momento para o seguinte e-mail: **cppex@reitoria.ifbaiano.edu.br**.

**2.5**. A PROEX reserva-se o direito de resolver os casos omissos e situações não previstas nesta Nota Informativa.

#### **ANEXO I**

### **INSTRUÇÕES PARA PREENCHIMENTO E IMPRESSÃO DA GRU SIMPLES**

### **DEVOLUÇÃO DE AUXÍLIO FINANCEIRO NÃO UTILIZADO**

**I - Código de Recolhimento: 18806-9 (RECUP. DESP. PRIMARIA EXERC. ANTERIORES FTE000) - Devolução de auxílio financeiro recebido em exercícios anteriores ao que será devolvido o valor não utilizado.** (Ex: o auxílio financeiro foi recebido em 2023 e a devolução será feita em 2024)

**1**. Acesse o link: GRU e Pag [Tesouro](https://www.gov.br/tesouronacional/pt-br/gru-e-pag-tesouro)

**2**. Clique em "Impressão de GRU Simples e Judicial" (Figura 1).

**Figura 1:** GRU e PAGTESOURO - Impressão de GRU Simples e Judicial

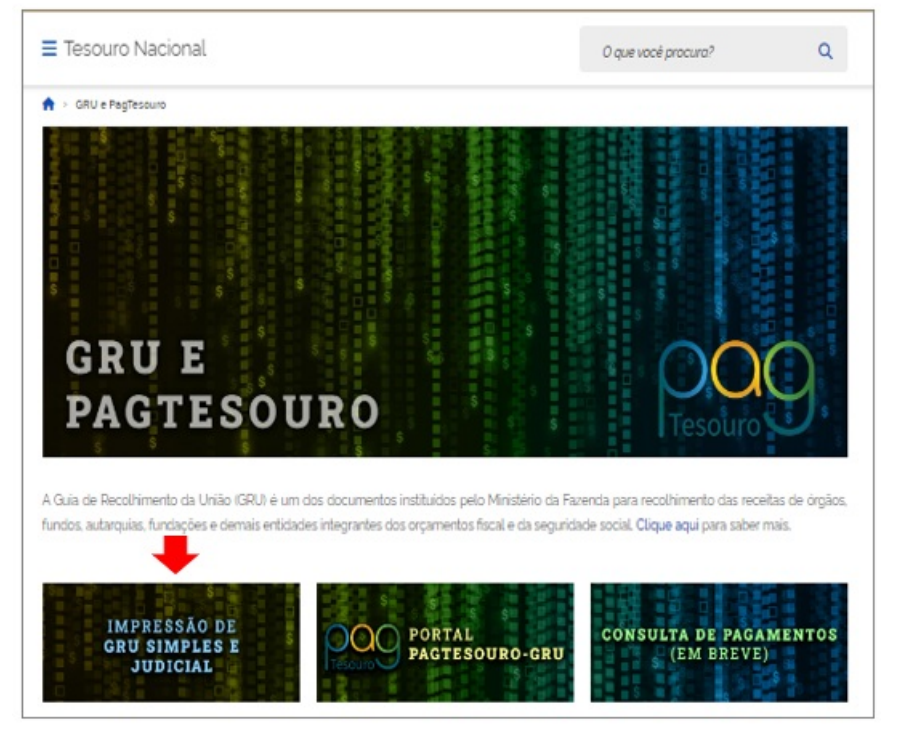

**3**. Na tela seguinte (**Figura 2**):

**a) selecione a Unidade Gestora Arrecadadora**: **158129** (INST FED DE EDUC CIENC E TECNOLOGIA BAIANO). A pesquisa também pode ser efetuada por parte do código ou do nome da Unidade Gestora.

**b) selecione o Código de Recolhimento**: **18806-9** (RECUP. DESP. PRIMARIA EXERC. ANTERIORES FTE000)

**c)** após todos os campos serem preenchidos, clique em " **Avançar**".

**Figura 2:** Tela para preenchimento da Unidade Gestora Arrecadadora e Código de Recolhimento

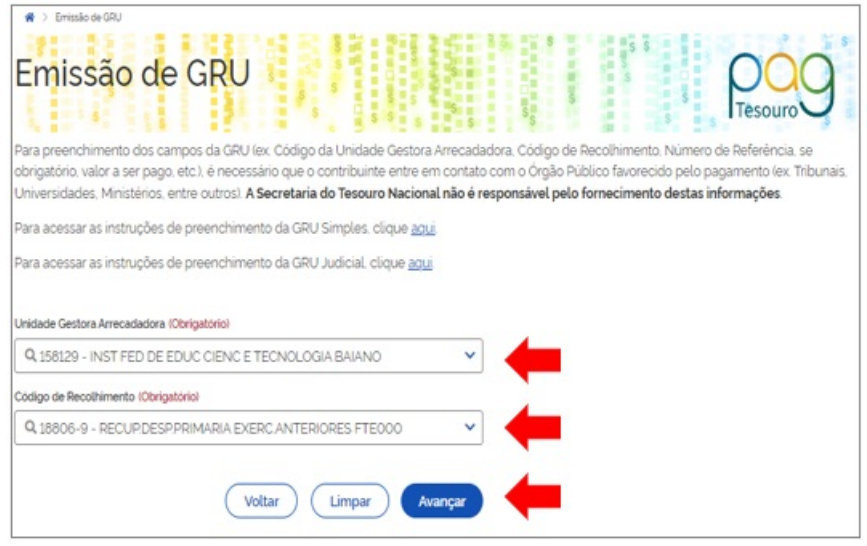

4. Na tela seguinte (**Figura 3**), preencha os dados do(a) contribuinte (beneficiário do auxílio financeiro)

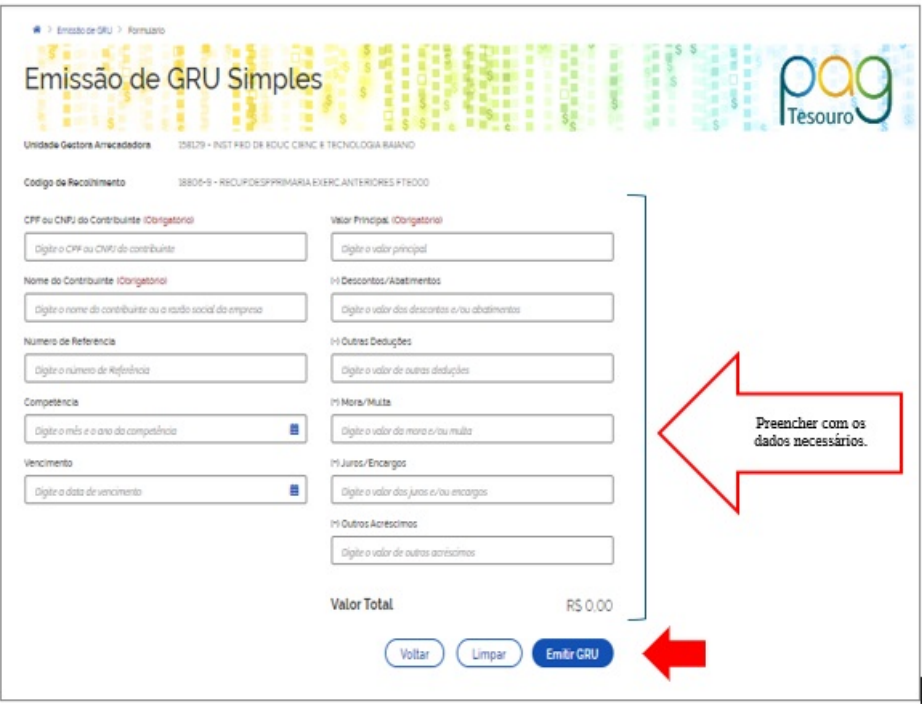

**Figura 3** - Tela para preenchimento das informações da GRU

**4.1** Para preenchimento dos campos, recomendamos seguir as seguintes orientações:

**a)** CPF ou CNPJ do Contribuinte: informar o CPF do(a) Coordenador do Projeto.

**b)** Nome do Contribuinte: informar o nome do(a) Coordenador(a) do Projeto.

**c)** Número de referência: informar o nº e o ano do edital no formato MMAAAA.

**d)** Competência: informar o mês e ano de recebimento do auxílio financeiro no formato MM/AAAA.

**e)** Vencimento: informar a data que pretende pagar / recolher a GRU no formato DD/MM/AAAA.

**f)** Valor Principal: informar o valor a ser devolvido.

- **g)** Valor total: o valor será automaticamente preenchido.
- **h)** Após todos os campos serem preenchidos, clique em " **Emitir GRU**".

**Figura 4** - Modelo de GRU que será gerada após as etapas dos itens anteriores

|                                                                                                    | Gerado a partir de https://pagtesouro.tesouro.gov.br/portal-gru/                                      |                                        | 12/04/2024 03:51:41 |
|----------------------------------------------------------------------------------------------------|----------------------------------------------------------------------------------------------------|----------------------------------------|---------------------|
|                                                                                                    | <b>GUIA DE RECOLHIMENTO DA UNIÃO - GRU</b><br>MINISTÉRIO DA FAZENDA<br>SECRETARIA DO TESOURO NACIONAL | Código de Recolhimento                 | 18806-9             |
|                                                                                                    |                                                                                                    | Número de Referência                   | Nº/Ano do Edital    |
|                                                                                                    |                                                                                                    | Competência                            | <b>MM/AAAA</b>      |
|                                                                                                    |                                                                                                    | Vencimento                             | DD/MM/AAAA          |
| Nome da Unidade Gestora Arrecadadora<br>INST FED DE EDUC CIENC E TECNOLOGIA BAIANO                                                                                                   |                                                                                                    | Código da Unidade Gestora Arrecadadora | 158129              |
| Nome do Contribuinte                                                                                                    |                                                                                                    | CPF ou CNPJ do Contribuinte            |                     |
| Instruções:<br>As informações inseridas nessa guia são de exclusiva responsabilidade<br>do contribuinte, que deverá, em caso de dúvidas, consultar<br>a Unidade Gestora Arrecadadora |                                                                                                    | Valor Principal                        |                     |
|                                                                                                    |                                                                                                    | (-) Descontos/Abatimentos              |                     |
|                                                                                                    |                                                                                                    | (-) Outras Deduções                    |                     |
|                                                                                                    |                                                                                                    | (+) Mora/Multa                         |                     |
| <b>GRU SIMPLES</b><br>Pagamento exclusivo no Banco do Brasil S.A.                                                                                                    |                                                                                                    | (+) Juros/Encargos                     |                     |
|                                                                                                    |                                                                                                    | (+) Outros Acréscimos                  |                     |
|                                                                                                    |                                                                                                    | (=) Valor Total                        |                     |

Comic a policity blood produce to come and belonded and

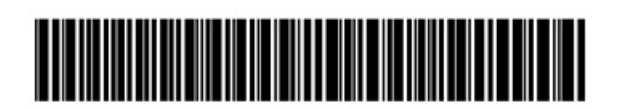

**5**. A GRU gerada deverá ser paga somente no Banco do Brasil.

### **INSTRUÇÕES PARA PREENCHIMENTO E IMPRESSÃO DA GRU SIMPLES**

### **DEVOLUÇÃO DE AUXÍLIO FINANCEIRO NÃO UTILIZADO**

**I - Código de Recolhimento**: **68888-6 (ANUL. DESPESA NO EXERCÍCIO) - Devolução de auxílio financeiro recebido dentro do mesmo exercício em que será devolvido o valor não utilizado.** (Ex: o auxílio financeiro foi recebido em 2024 e a devolução será feita em 2024)

**1**. Acesse o link: GRU e Pag [Tesouro](https://www.gov.br/tesouronacional/pt-br/gru-e-pag-tesouro)

**2**. Clique em "Impressão de GRU Simples e Judicial" (Figura 1).

**Figura 1:** GRU e PAGTESOURO - Impressão de GRU Simples e Judicial

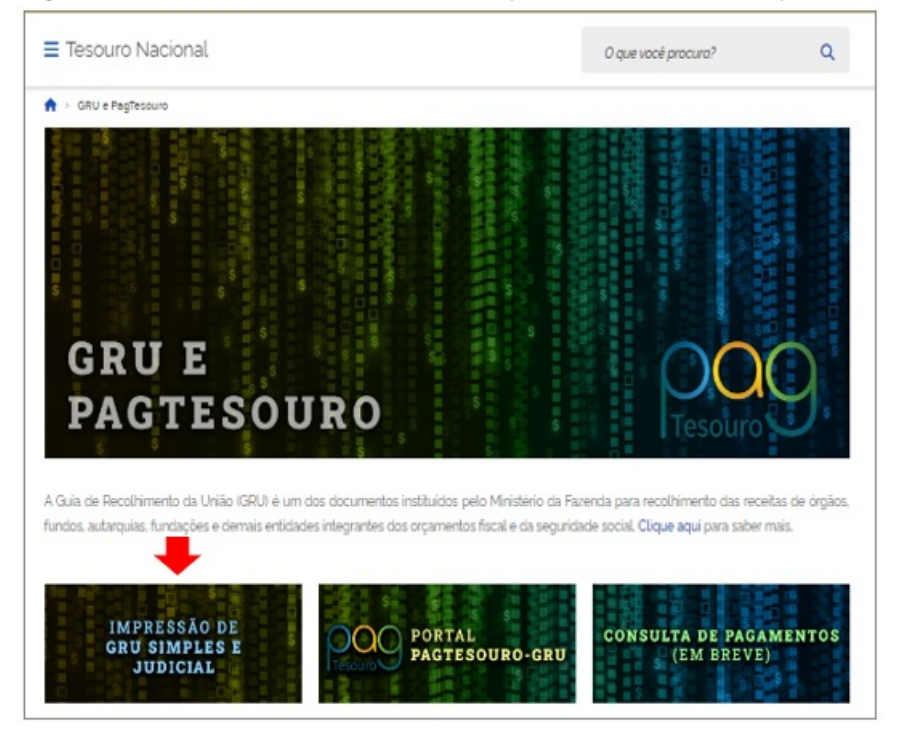

**3**. Na tela seguinte (**Figura 2**):

**a) selecione a Unidade Gestora Arrecadadora**: **158129** (INST FED DE EDUC CIENC E TECNOLOGIA BAIANO). A pesquisa também pode ser efetuada por parte do código ou do nome da Unidade Gestora.

**b) selecione o Código de Recolhimento**: **68888-6 (ANUL. DESPESA NO EXERCÍCIO)**

**c)** após todos os campos serem preenchidos, clique em " **Avançar**".

**Figura 2:** Tela para preenchimento da Unidade Gestora Arrecadadora e Código de Recolhimento

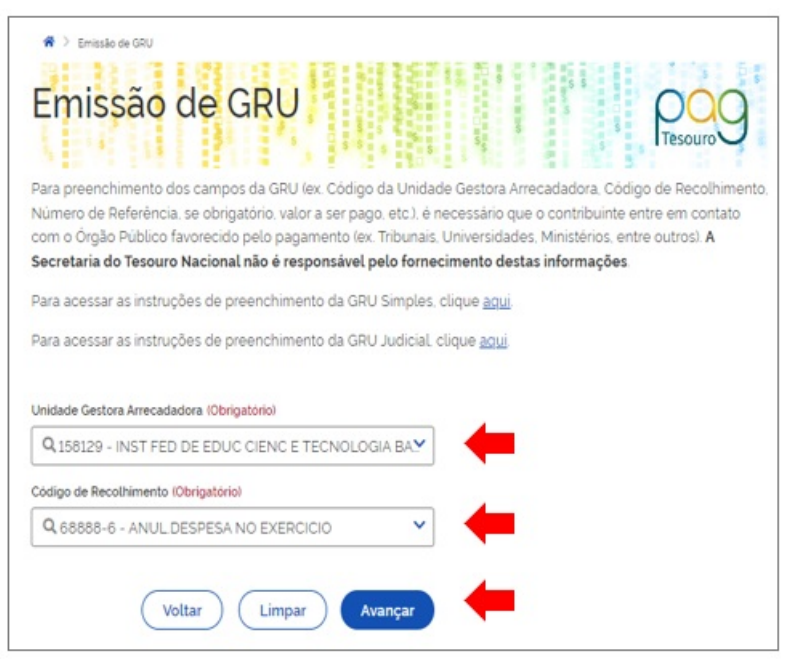

4. Na tela seguinte (**Figura 3**), preencha os dados do(a) contribuinte (beneficiário do auxílio financeiro).

**Figura 3** - Tela para preenchimento das informações da GRU

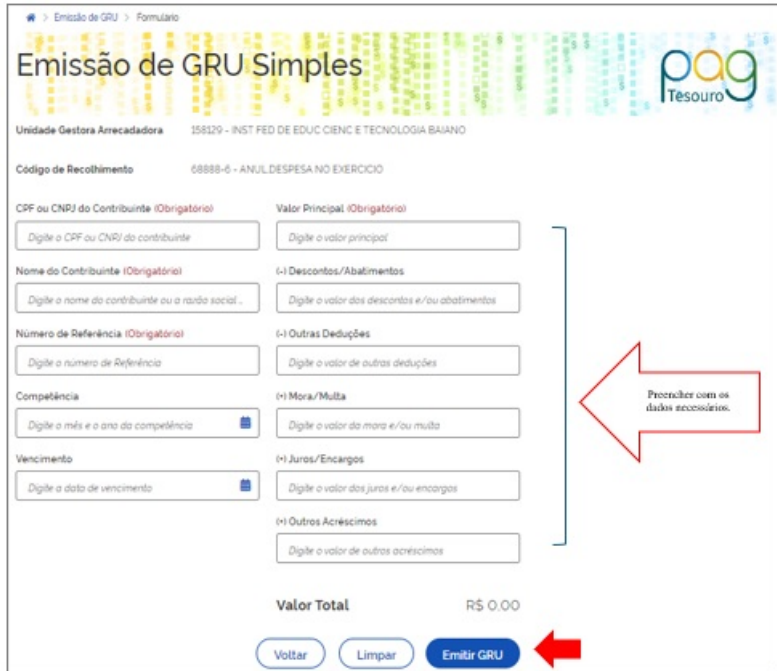

**4.1** Para preenchimento dos campos, recomendamos seguir as seguintes orientações:

**a)** CPF ou CNPJ do Contribuinte: informar o CPF do(a) Coordenador do Projeto.

**b)** Nome do Contribuinte: informar o nome do(a) Coordenador(a) do Projeto.

**c)** Número de referência: informar o nº e o ano do edital no formato MMAAAA.

**d)** Competência: informar o mês e ano de recebimento do auxílio financeiro no formato MM/AAAA.

**e)** Vencimento: informar a data que pretende pagar / recolher a GRU no formato DD/MM/AAAA.

**f)** Valor Principal: informar o valor a ser devolvido.

- **g)** Valor total: o valor será automaticamente preenchido.
- **h)** Após todos os campos serem preenchidos, clique em " **Emitir GRU**".

**Figura 4** - Modelo de GRU que será gerada após as etapas dos itens anteriores

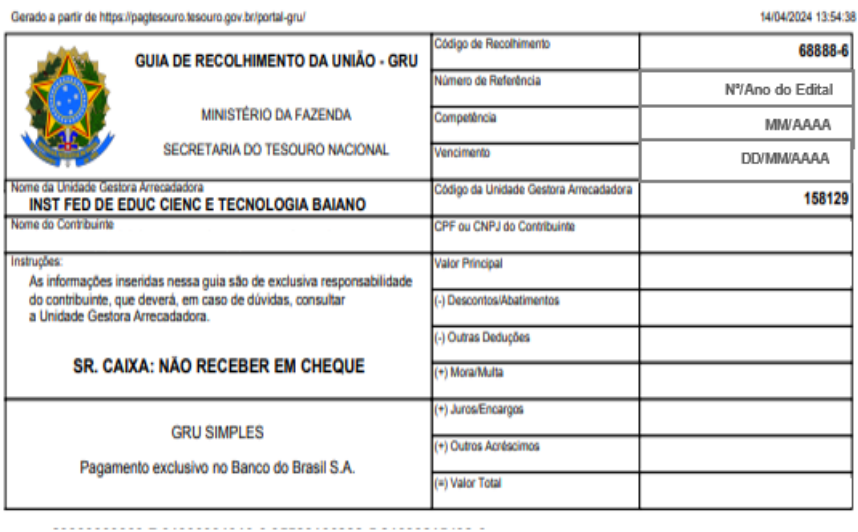

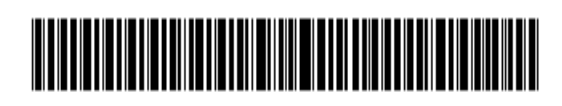

**5**. A GRU gerada deverá ser paga somente no Banco do Brasil.

Documento assinado eletronicamente por:

**Luis Henrique Alves Gomes**, **PRO-REITOR(A) - CD0002 - RET-PROEX**, em 17/04/2024 11:32:16.

Este documento foi emitido pelo SUAP em 17/04/2024. Para comprovar sua autenticidade, faça a leitura do QRCode ao lado ou acesse https://suap.ifbaiano.edu.br/autenticar-documento/ e forneça os dados abaixo:

**Código Verificador: Código de Autenticação:** 560101 0b491a6f97

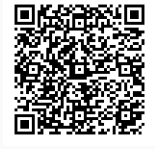